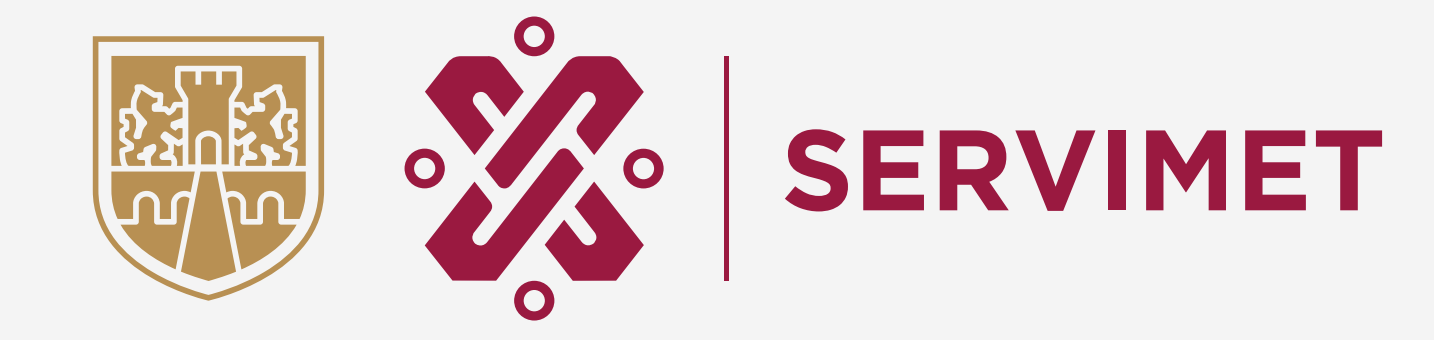

# **Manual de los Kioscos Digitales**

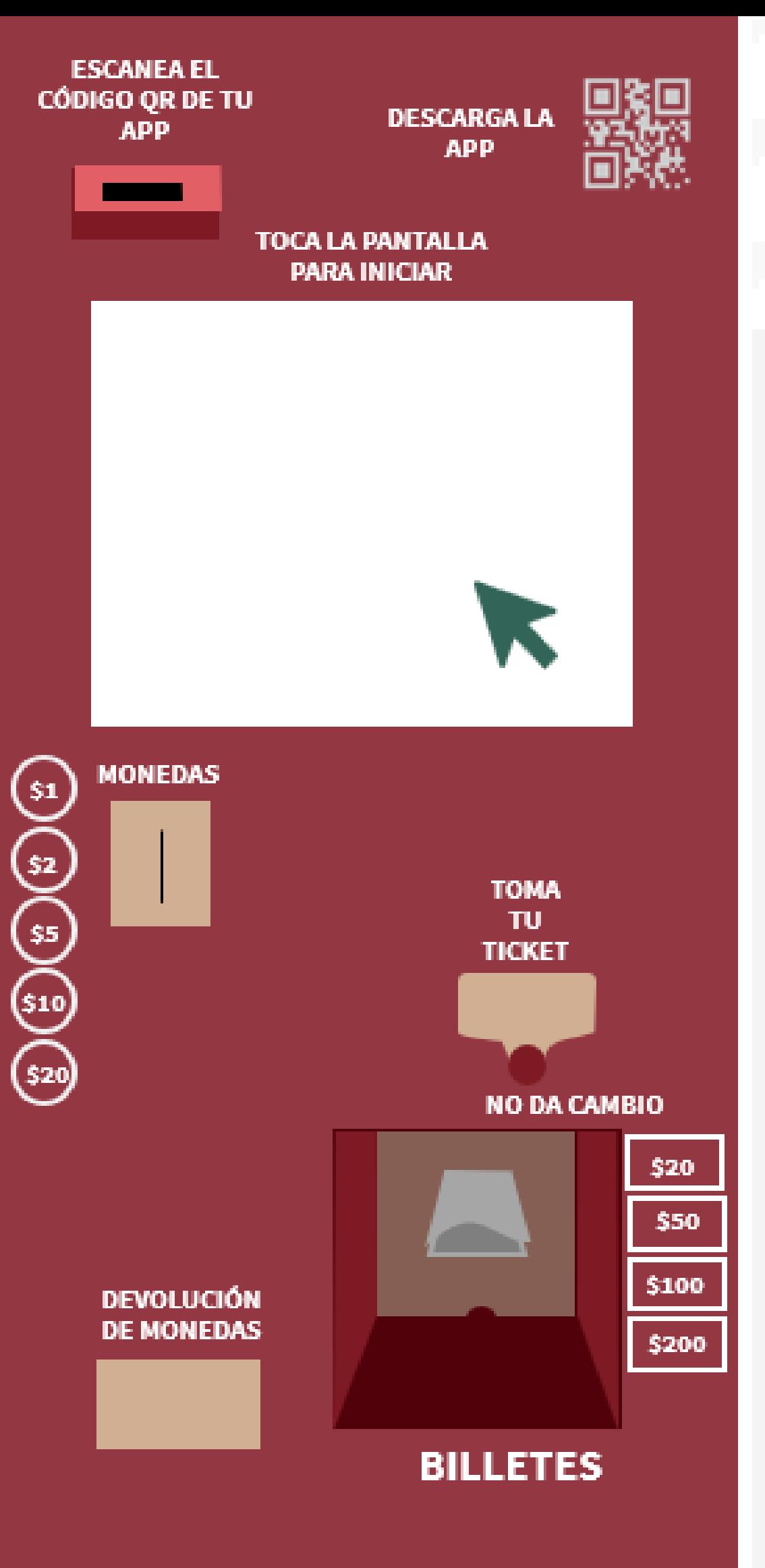

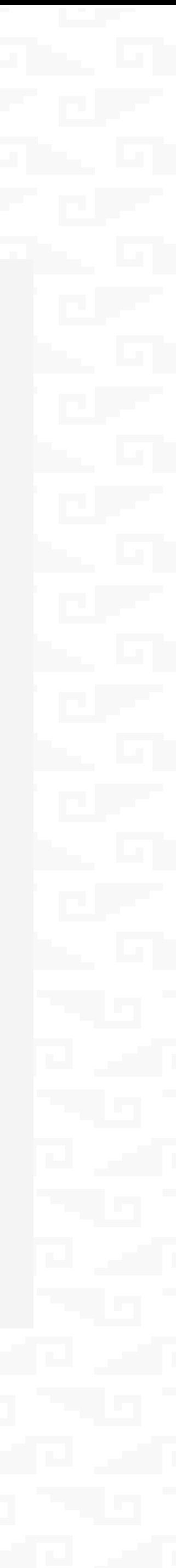

#### **Kioscos Digitales**

Son las nuevas máquinas de cobro con las que puedes pagar el derecho de estacionamiento en vía pública (parquímetros), en las colonias Cuauhtémoc y Juárez.

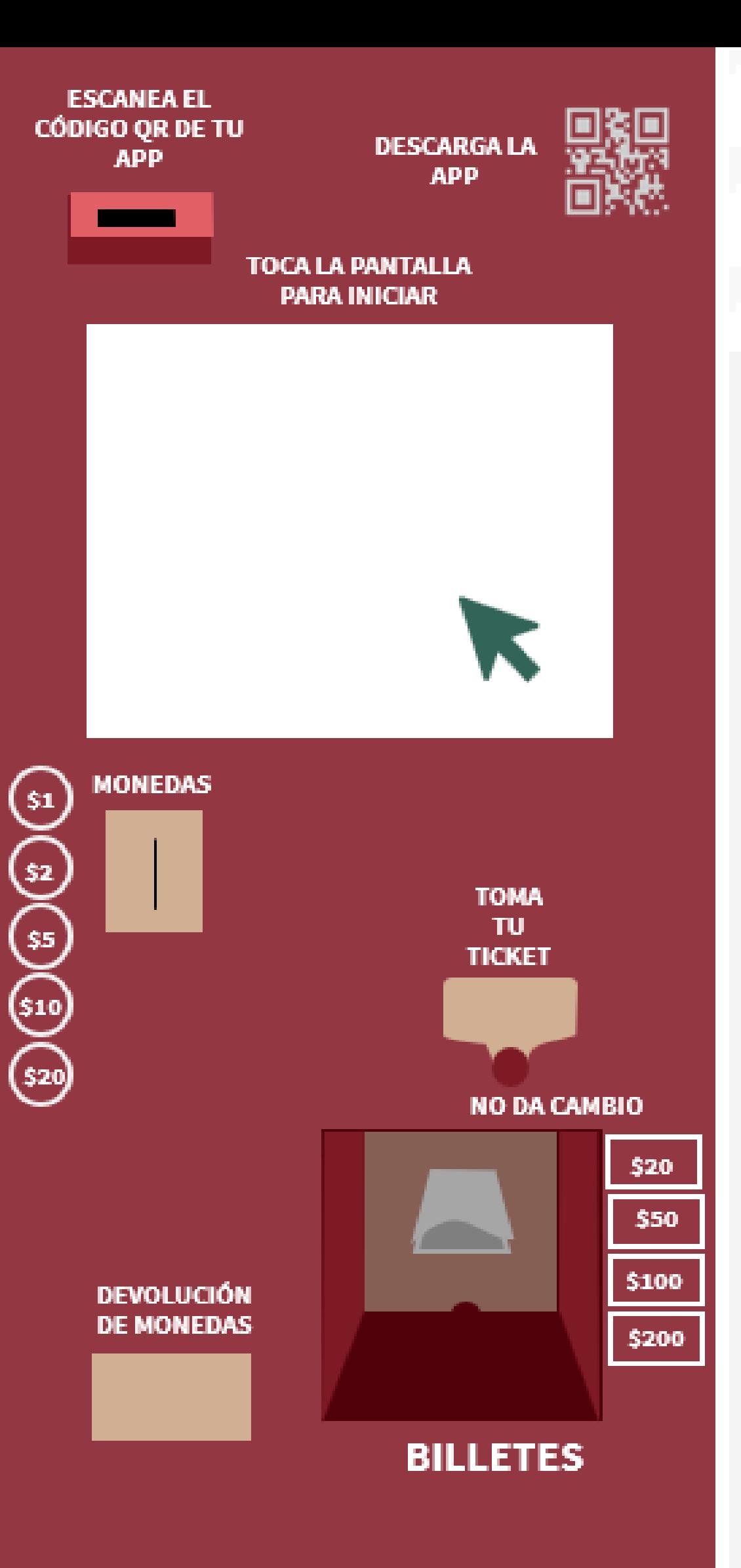

# **¿Qué son?**

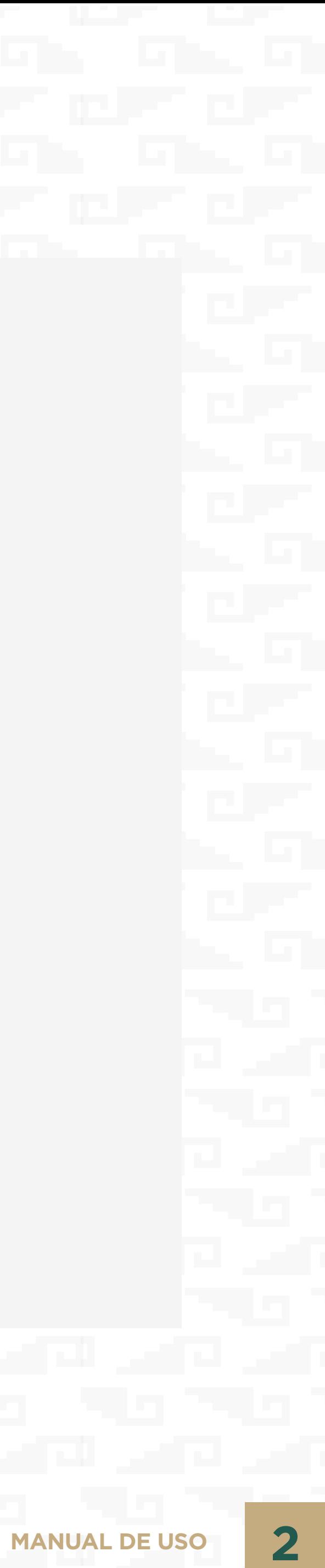

# **Kioscos Digitales**

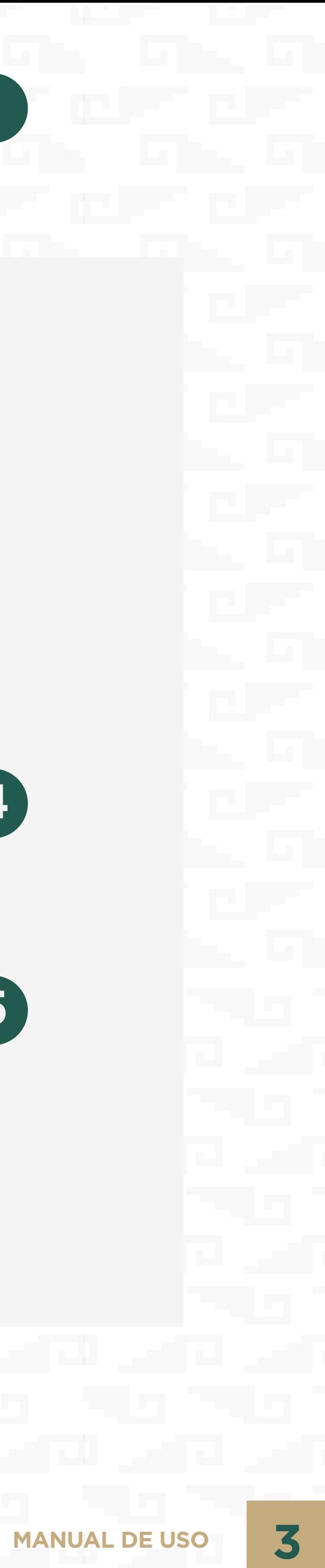

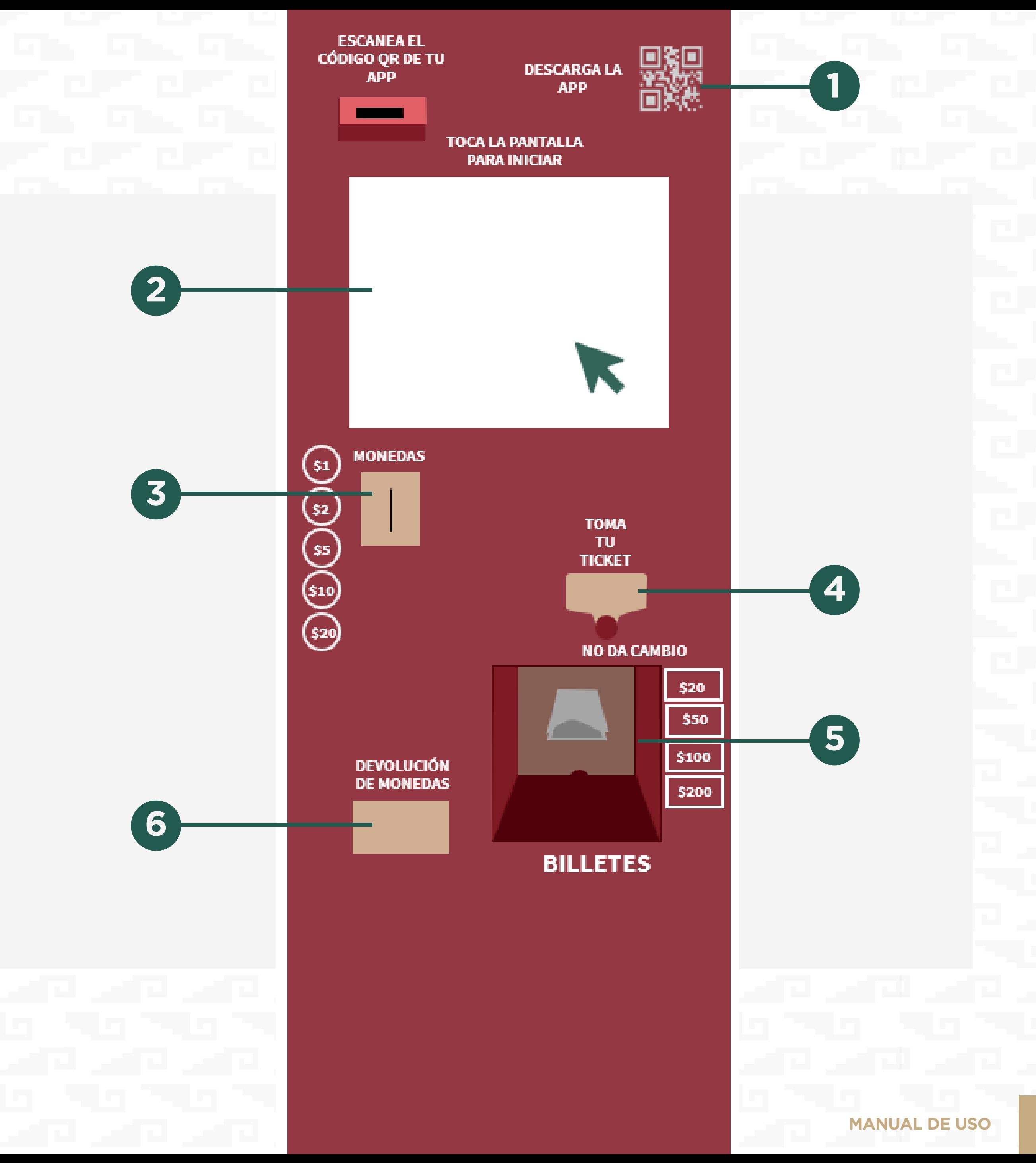

- **Ticket**
- **Billetes 5**
- Devolución de monedas no reconocidas **6**

- QR
- Pantalla **2**

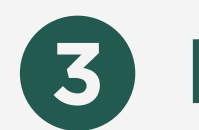

Monedas **3**

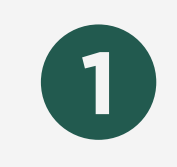

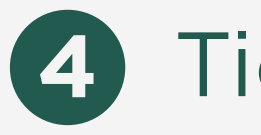

# **Menú principal**

**1**

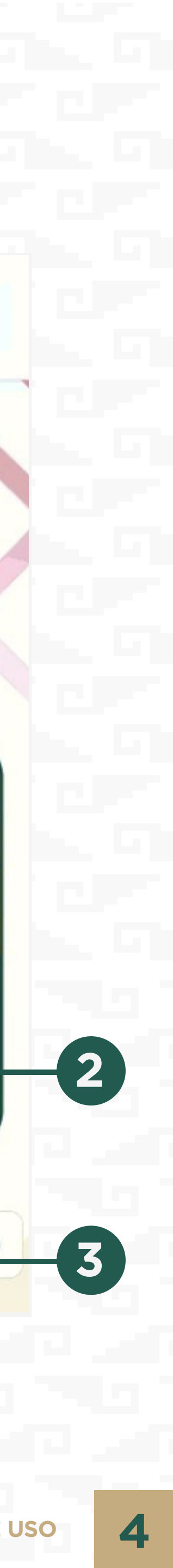

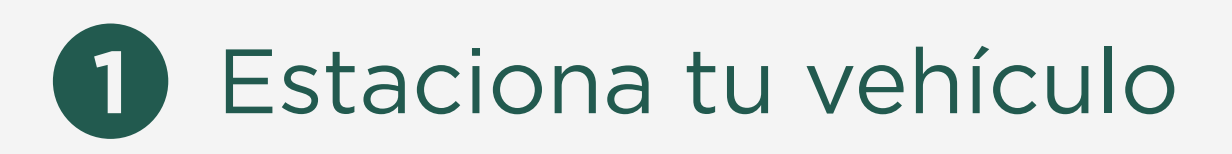

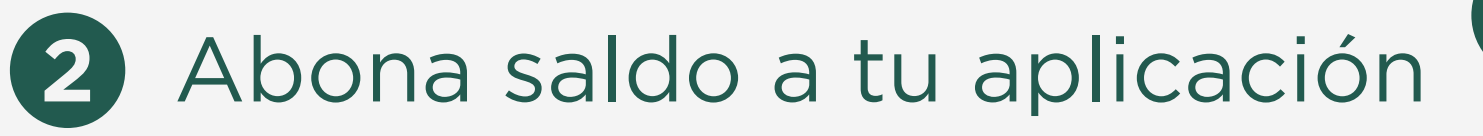

Descargar aplicación

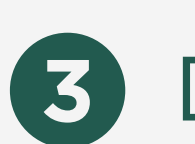

**MANUAL DE USO 4**

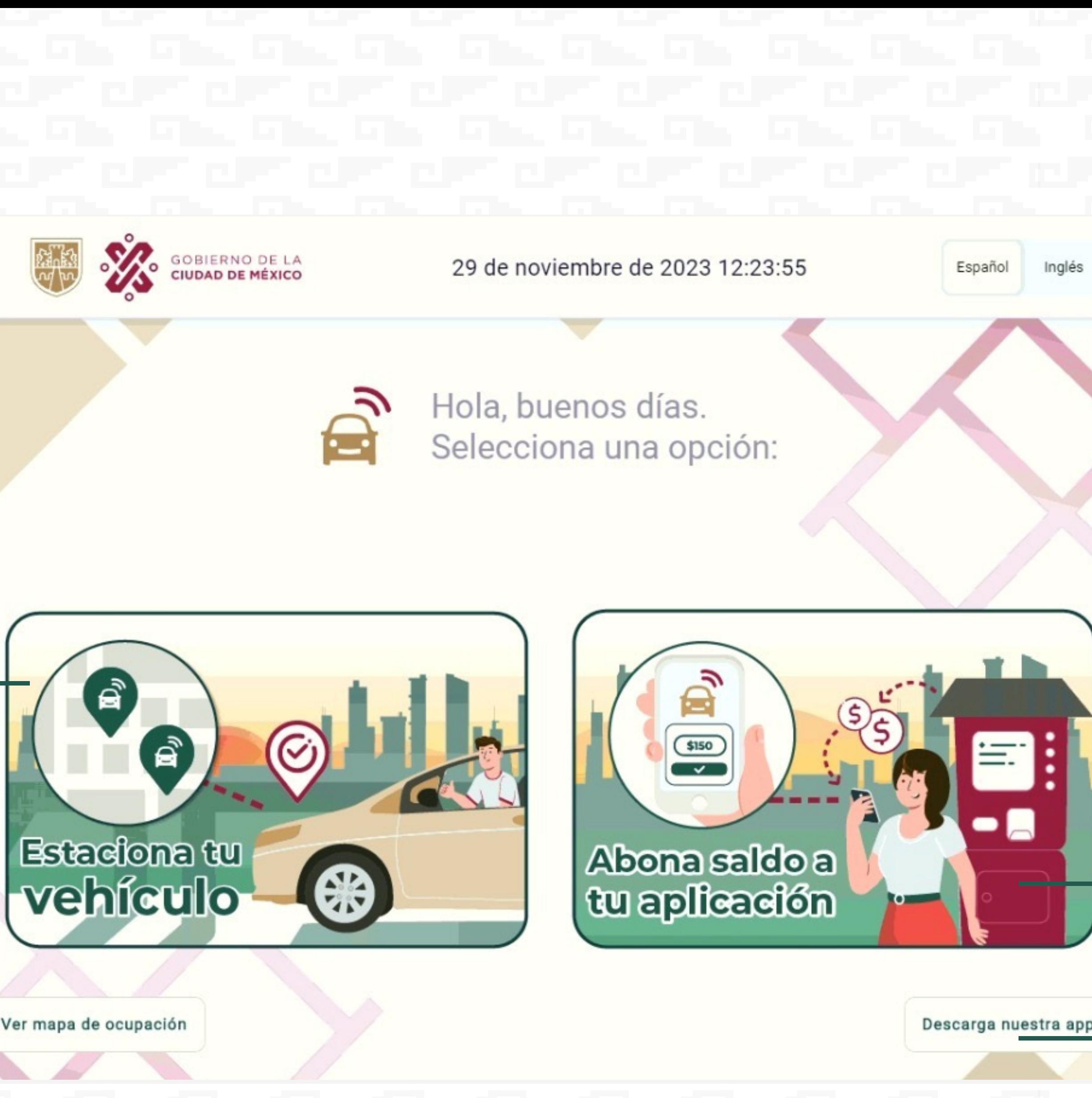

## **Estaciona tu vehículo**

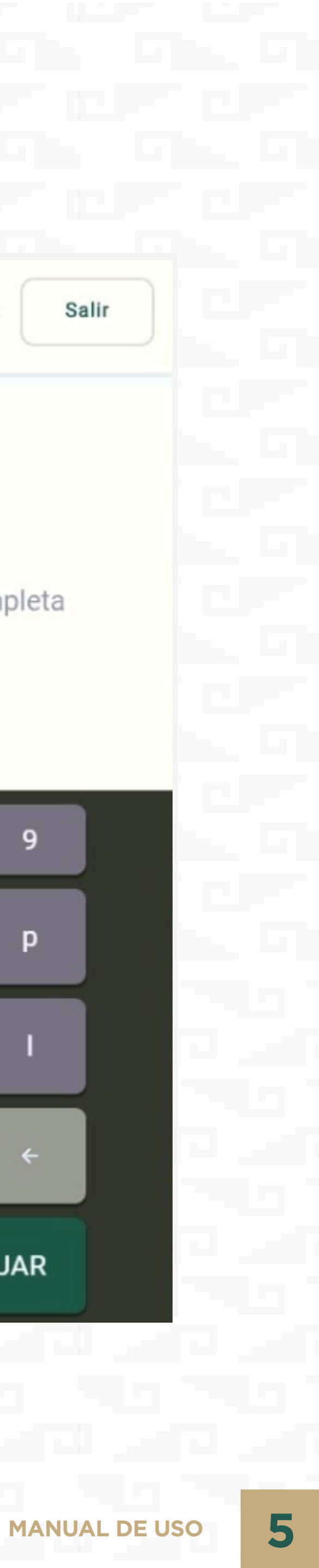

**1**

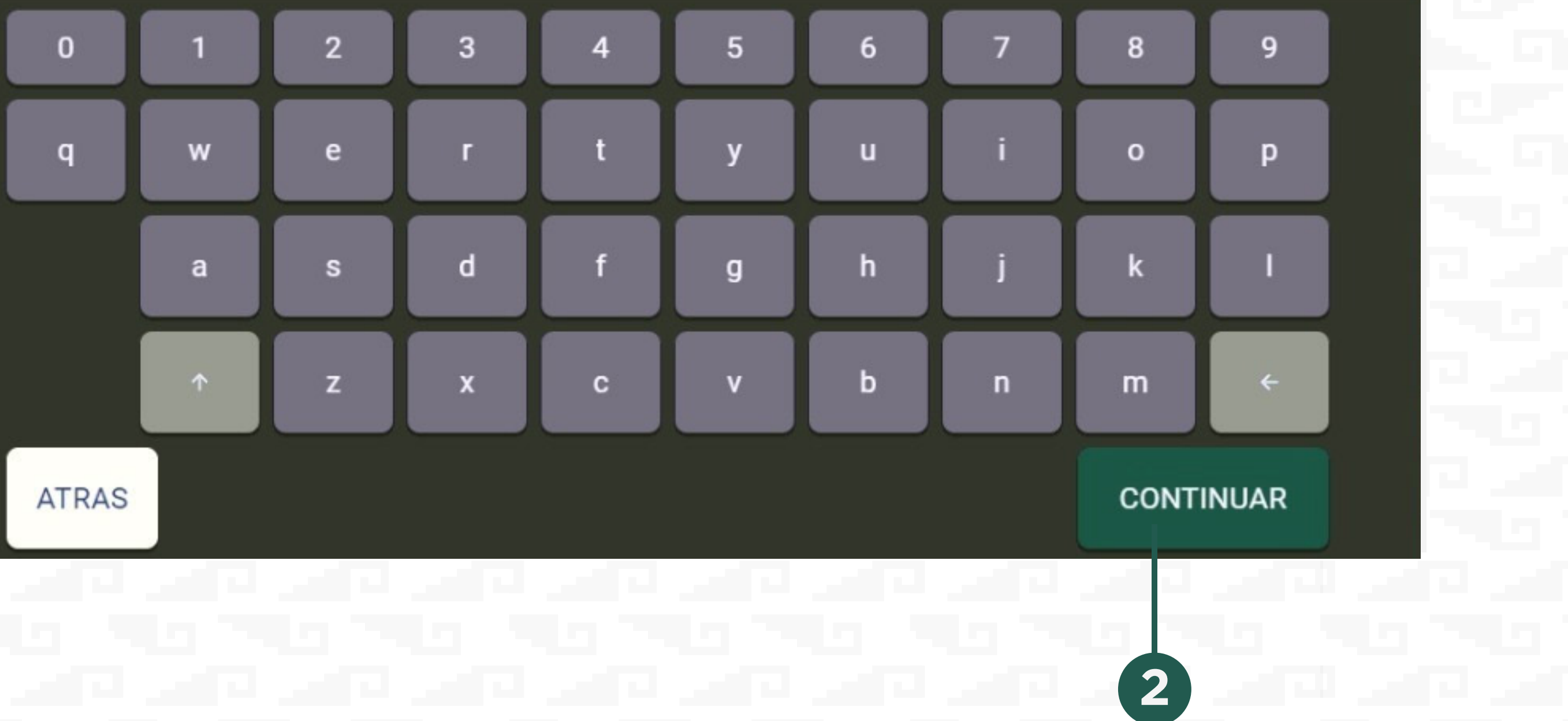

Deberás de digitar tu placa completa.

#### Ingresa tu placa **1**

Una vez ingresadas tus placas, deberás oprimir el botón de continuar.

the the second the second the theory of the second the theory of the theory of the theory of the second the second

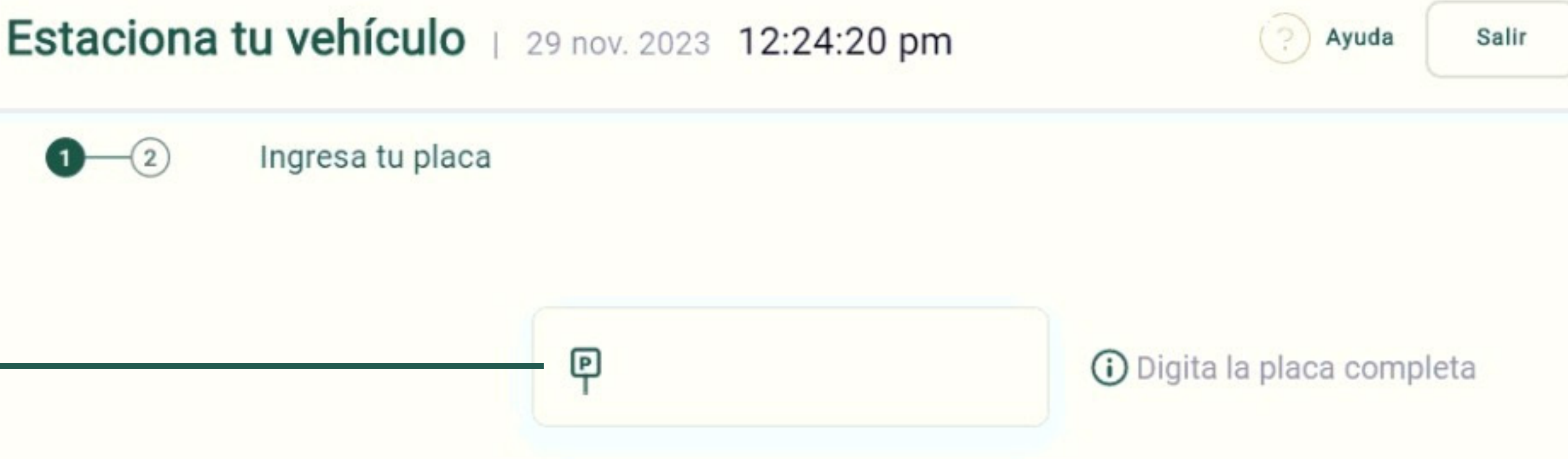

#### Continuar

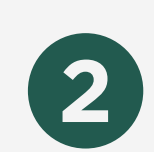

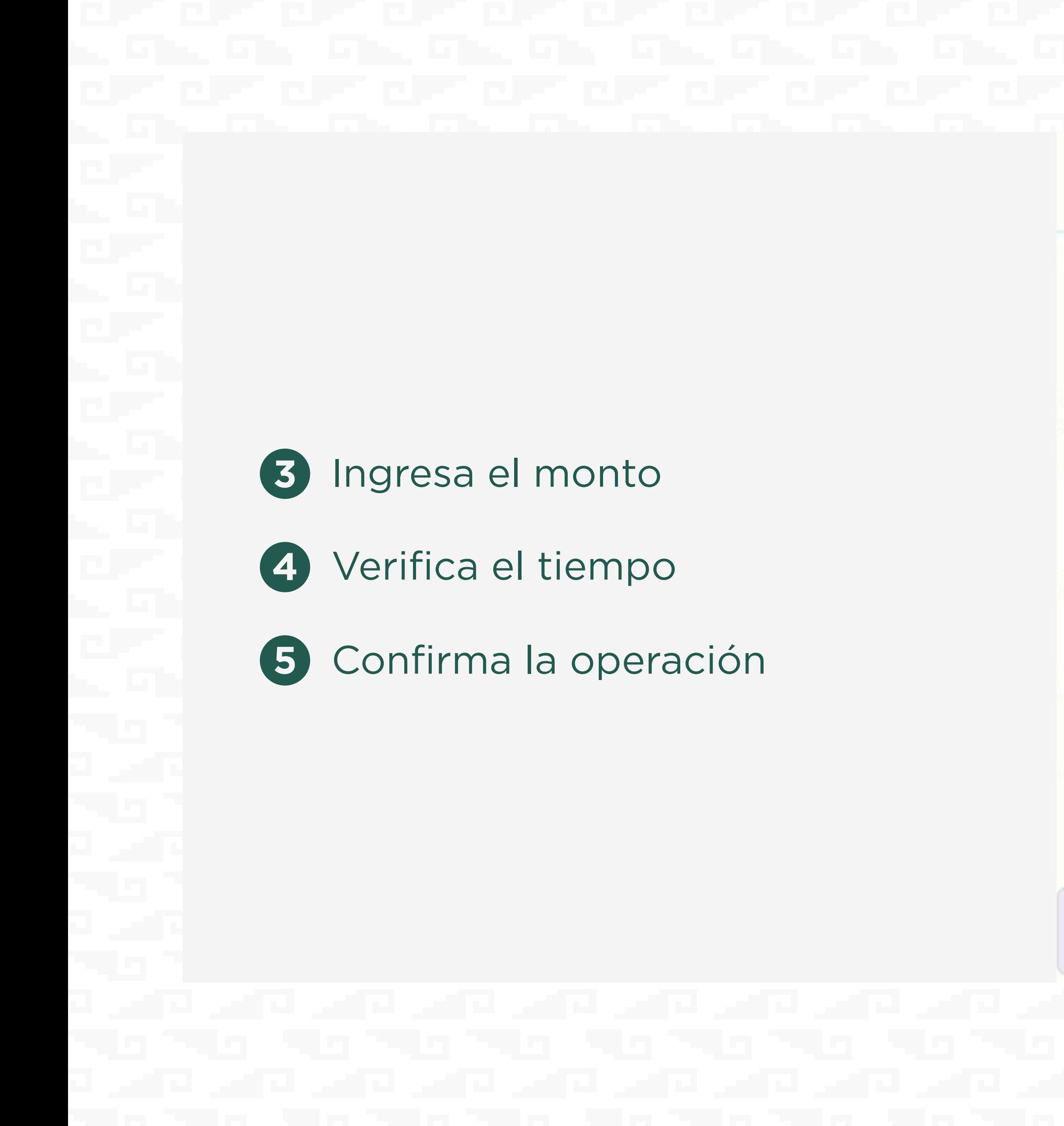

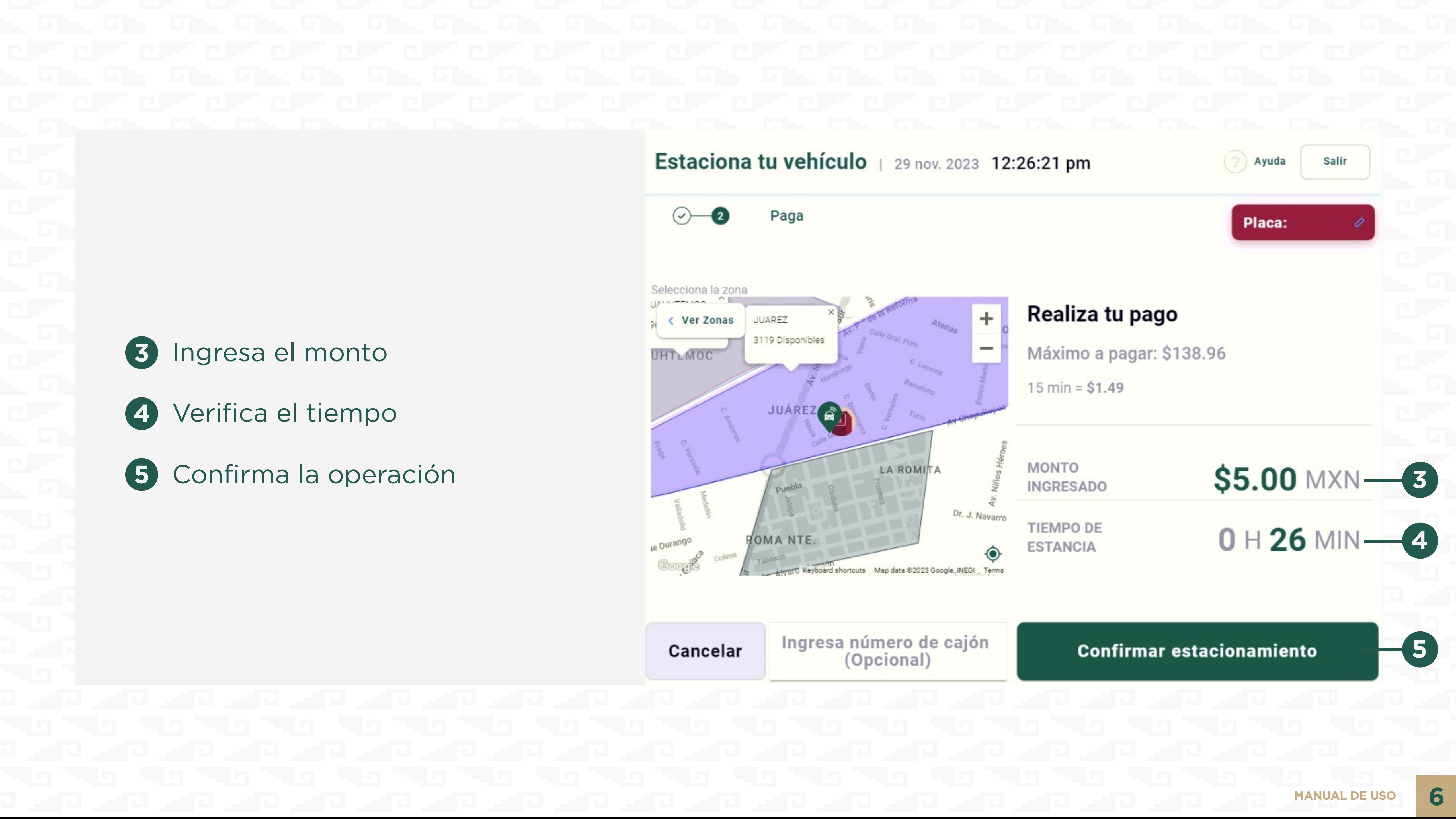

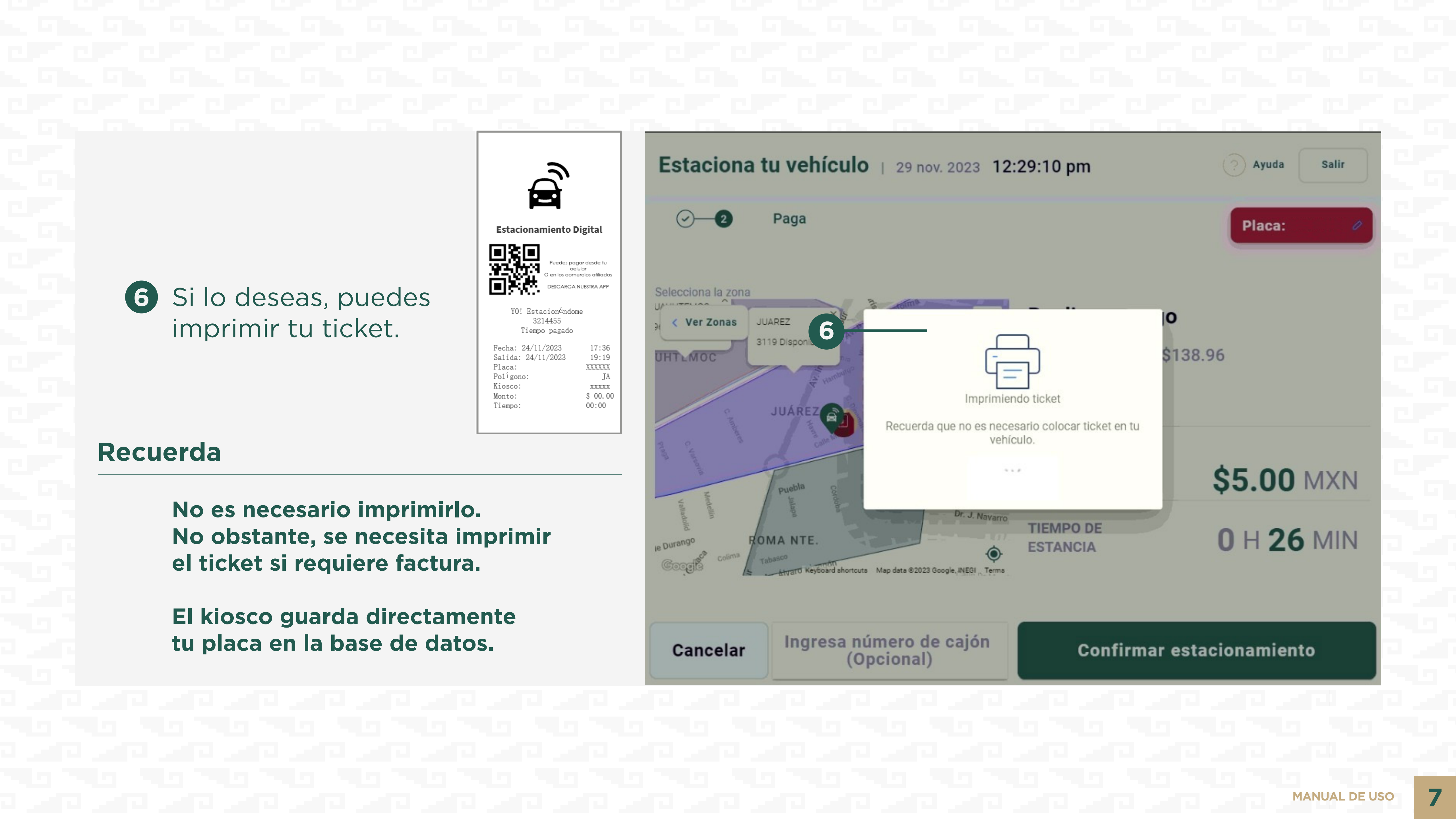

Si lo deseas, puedes

imprimir tu ticket.

#### **Recuerda**

**No es necesario imprimirlo. No obstante, se necesita imprimir el ticket si requiere factura.**

**El kiosco guarda directamente tu placa en la base de datos.**

**6**

## **Abona saldo a tu aplicación**

المتحادث والمستحير والمستورد والمستحير والمستحدث والمستحدث والمستحدث

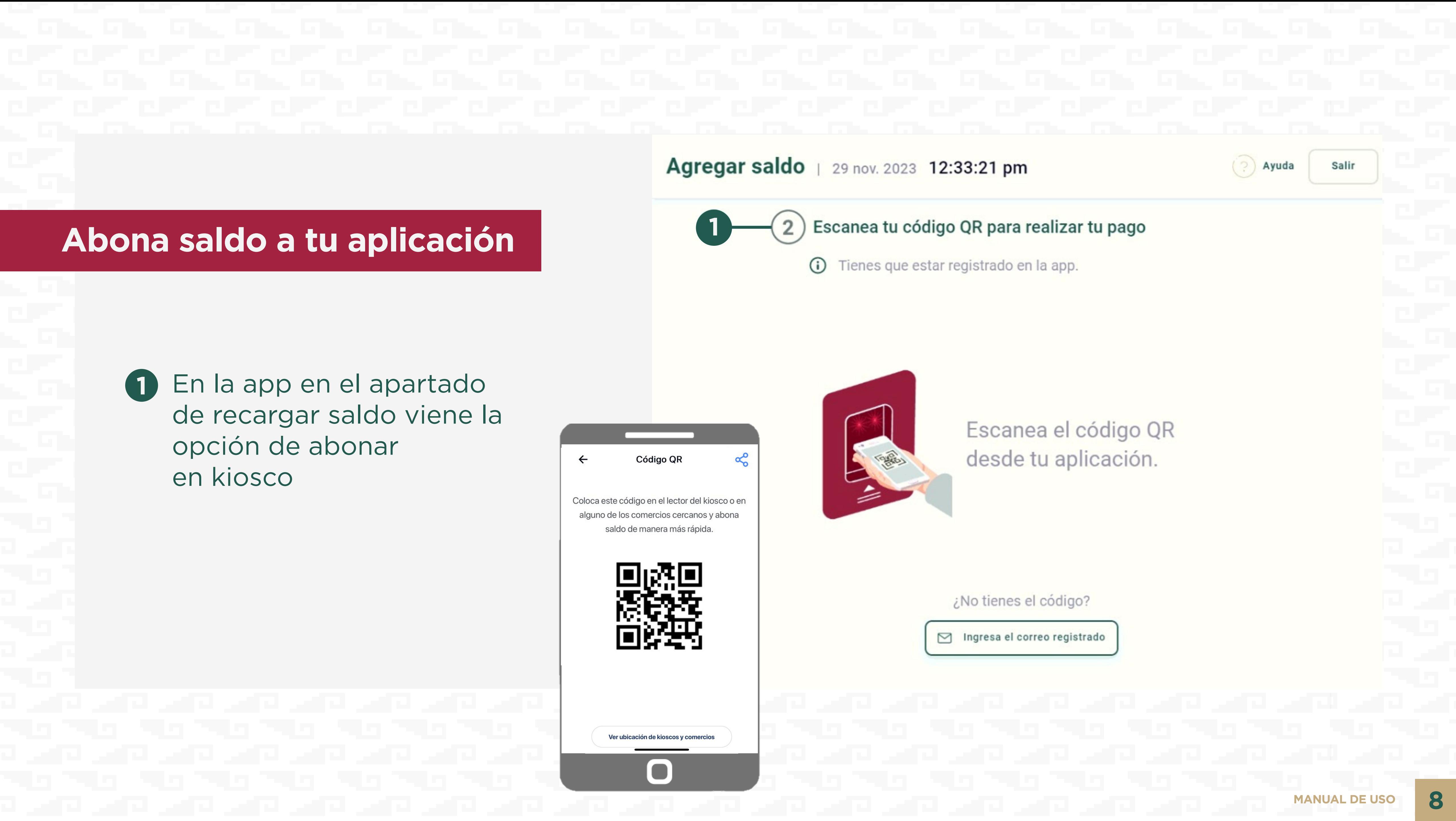

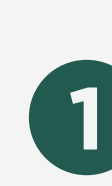

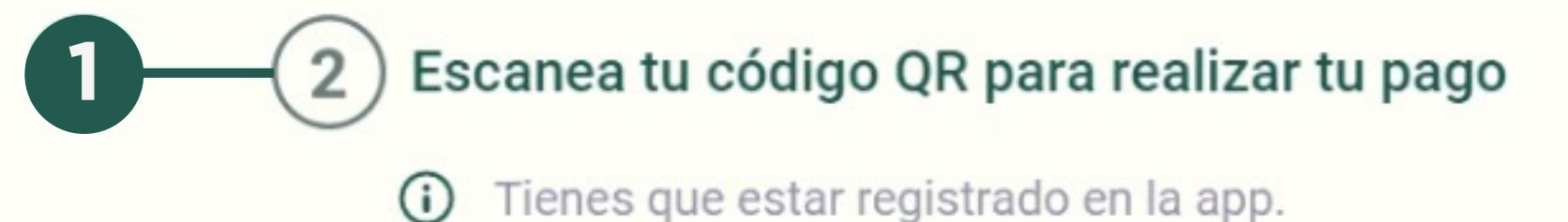

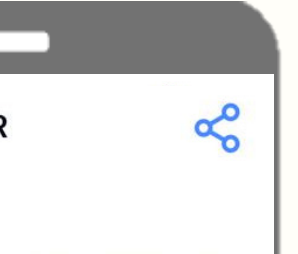

Escanea el código QR desde tu aplicación.

¿No tienes el código?

 $\triangleright$  Ingresa el correo registrado

Ayuda

Salir

En la app en el apartado de recargar saldo viene la opción de abonar en kiosco

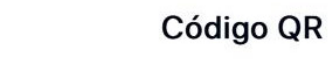

Coloca este código en el lector del kiosco o en alguno de los comercios cercanos y abona saldo de manera más rápida

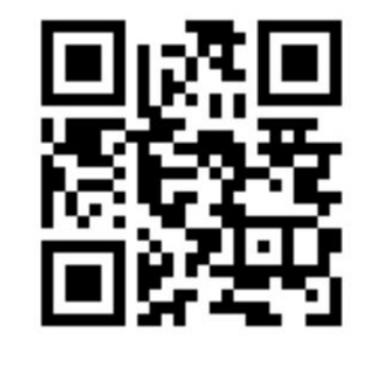

Ver ubicación de kioscos y comercios

 $\blacksquare$ 

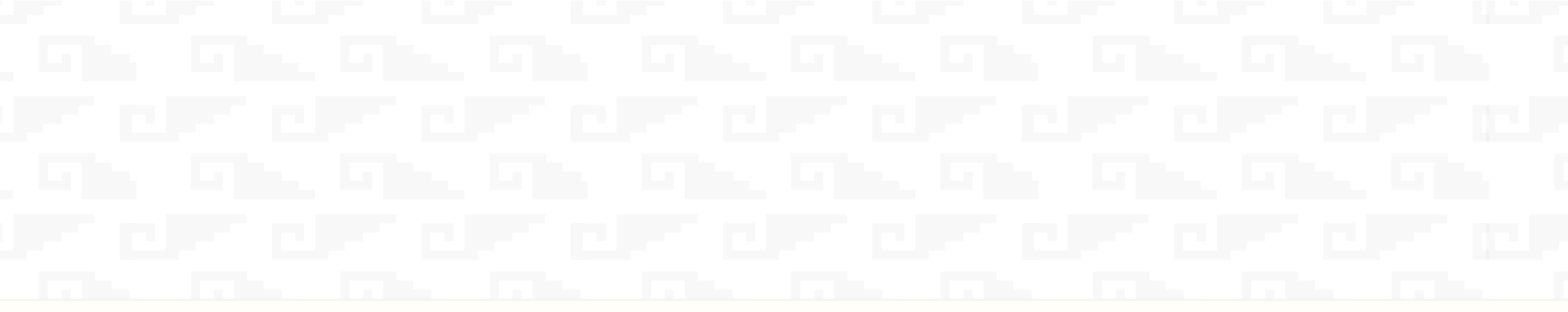

#### Agregar saldo | 29 nov. 2023 12:33:21 pm

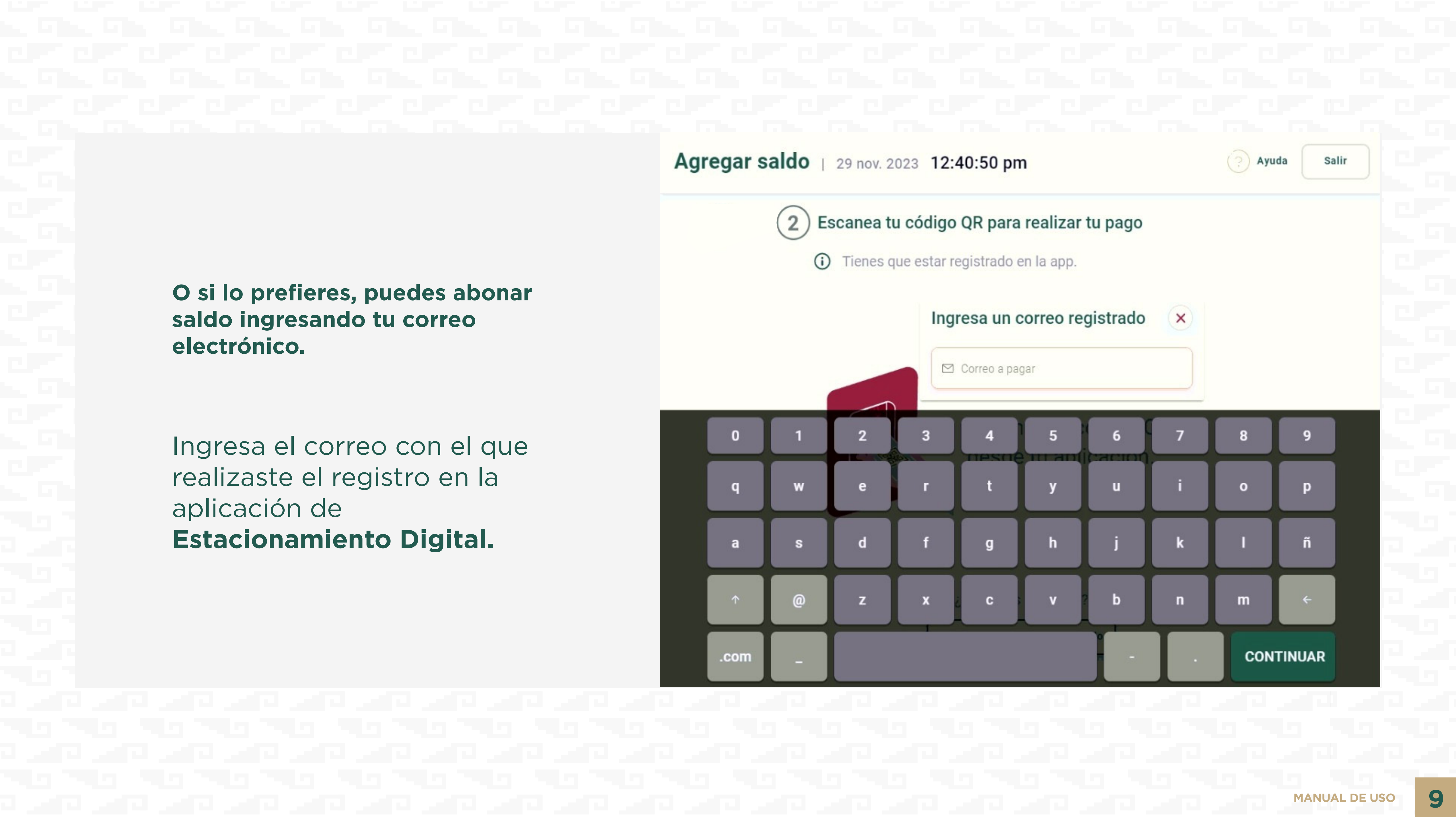

Ingresa el correo con el que realizaste el registro en la aplicación de **Estacionamiento Digital.**

**O si lo prefieres, puedes abonar saldo ingresando tu correo electrónico.**

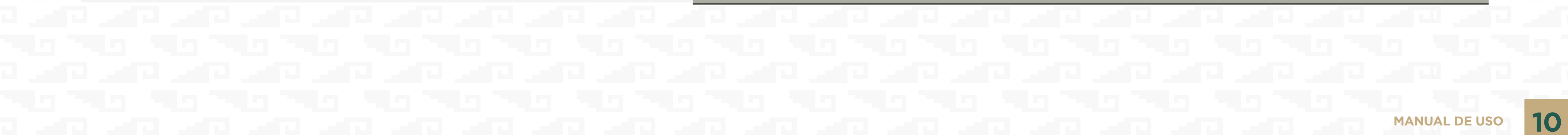

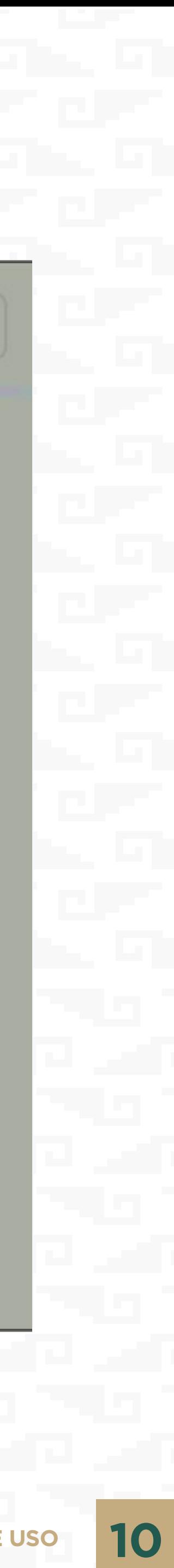

Ayuda

Salir

### **2** Seleccionar **aplicación para conductores**

**2**

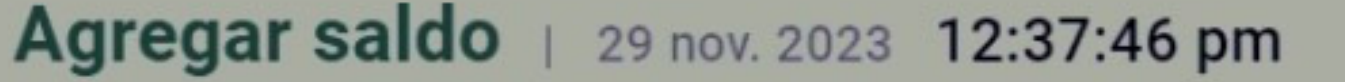

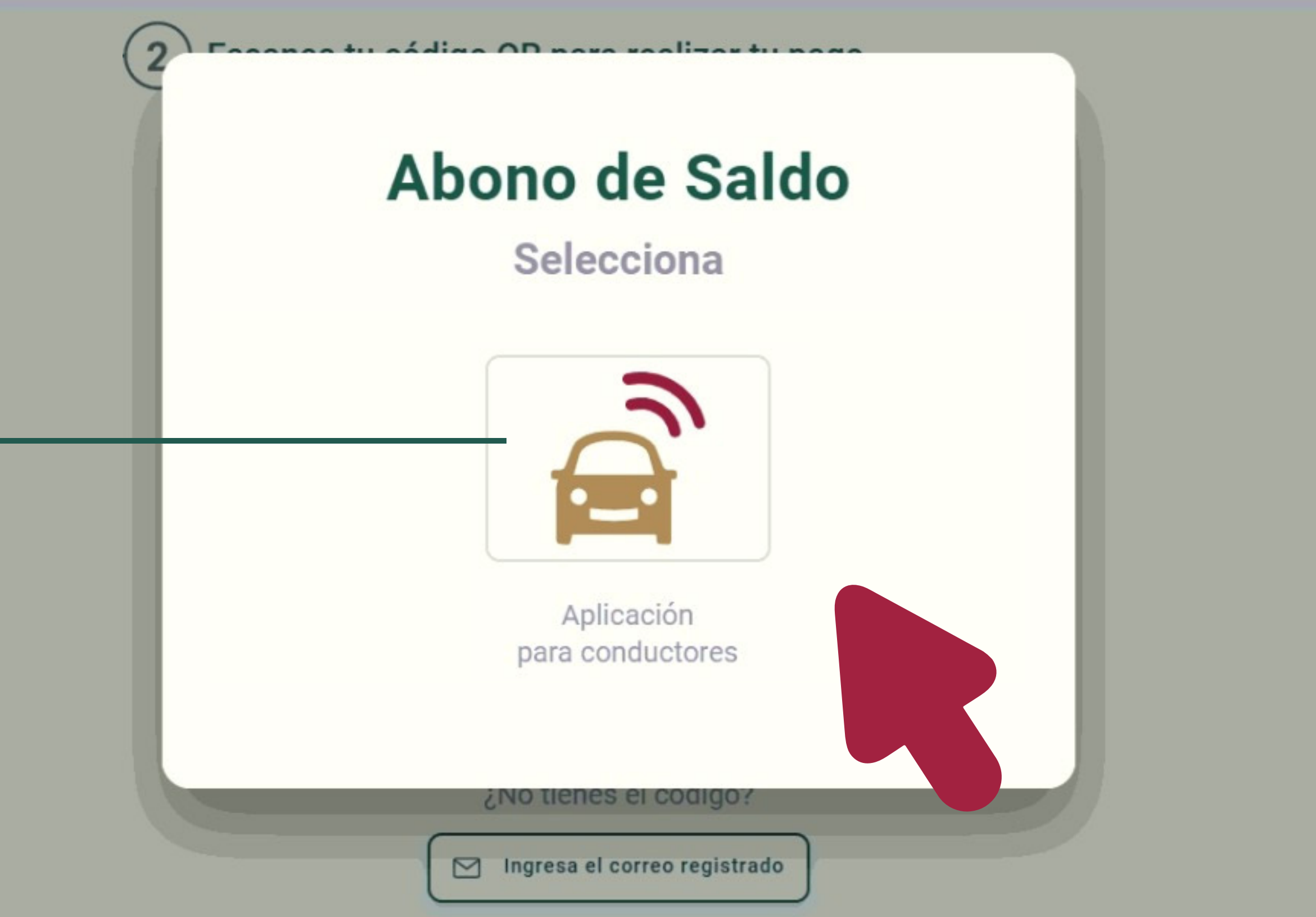

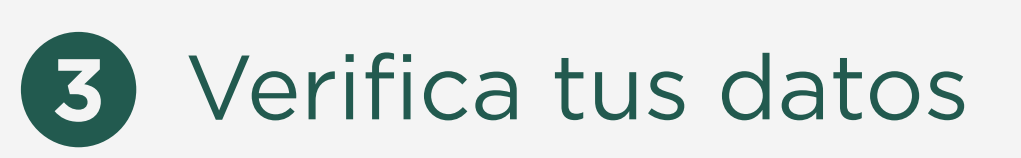

- Ingresa la cantidad  $(4)$
- 5 Confirma la transacción

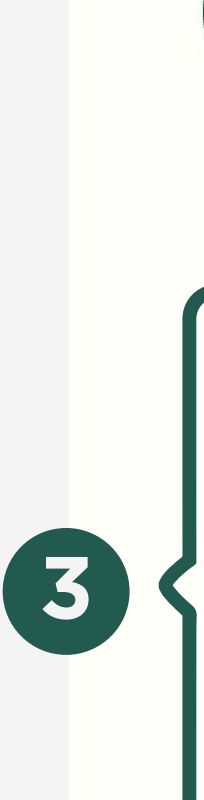

Cancelar

#### Abona saldo a Conductor | 29 nov. 2023 12:38:18 pm

 $(?)$  Ayuda

Salir

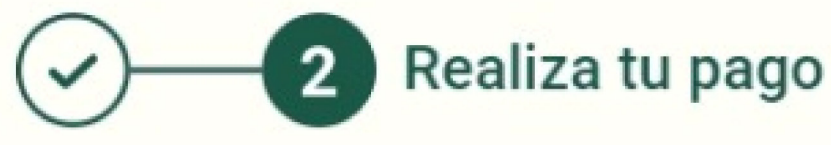

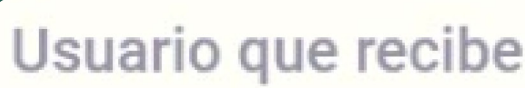

Correo

Nombre

Saldo disponible

Modificar usuario

#### Ingresa la cantidad a pagar.

Pago máximo: \$5000

Enviaremos un mensaje con el comprobante.

Monto ingresado

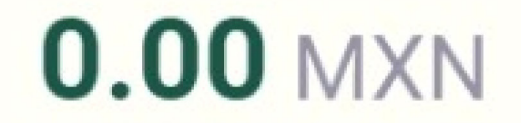

**MANUAL DE USO** 

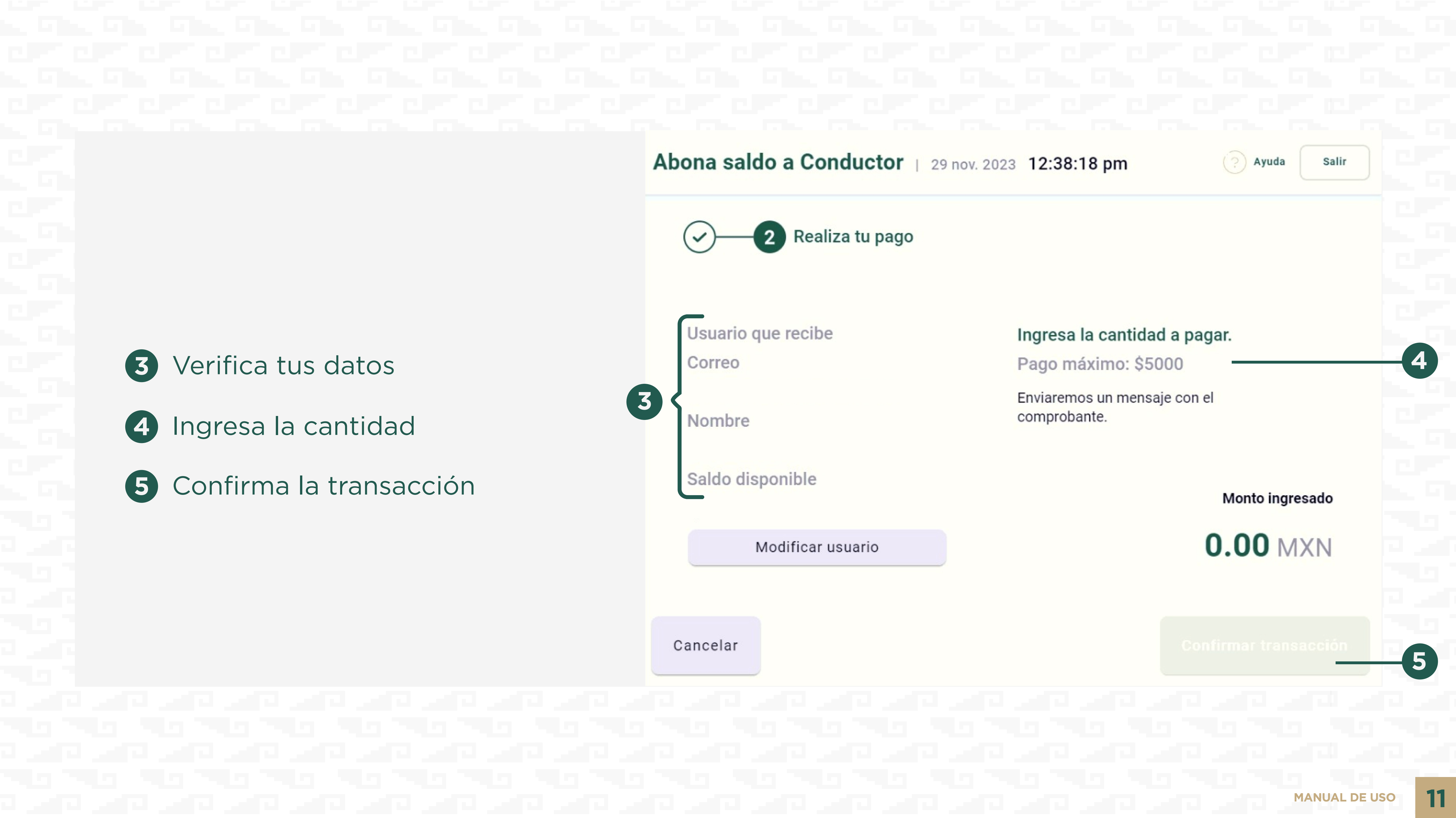

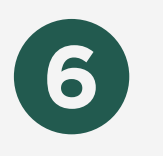

#### El saldo total de verá reflejado en la aplicación

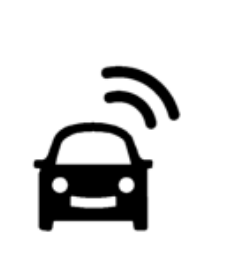

#### **Estacionamiento Digital**

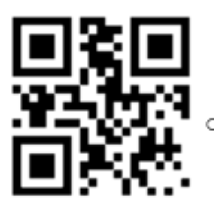

Puedes pagar desde t DESCARGA NUESTRA APP

YO! Estacion<sup>á</sup>ndome 3214455 Tiempo pagado

Fecha: 24/11/2023 17:36  $19:19$ Salida: 24/11/2023 XXXXXX Placa: Poligono: JA Kiosco:  $\mathbf{XXXXX}$  $$00.00$ Monto:  $00:00$ Tiempo:

Abona saldo a Conductor | 29 nov. 2023 12:39:22 pm Ayuda Salir

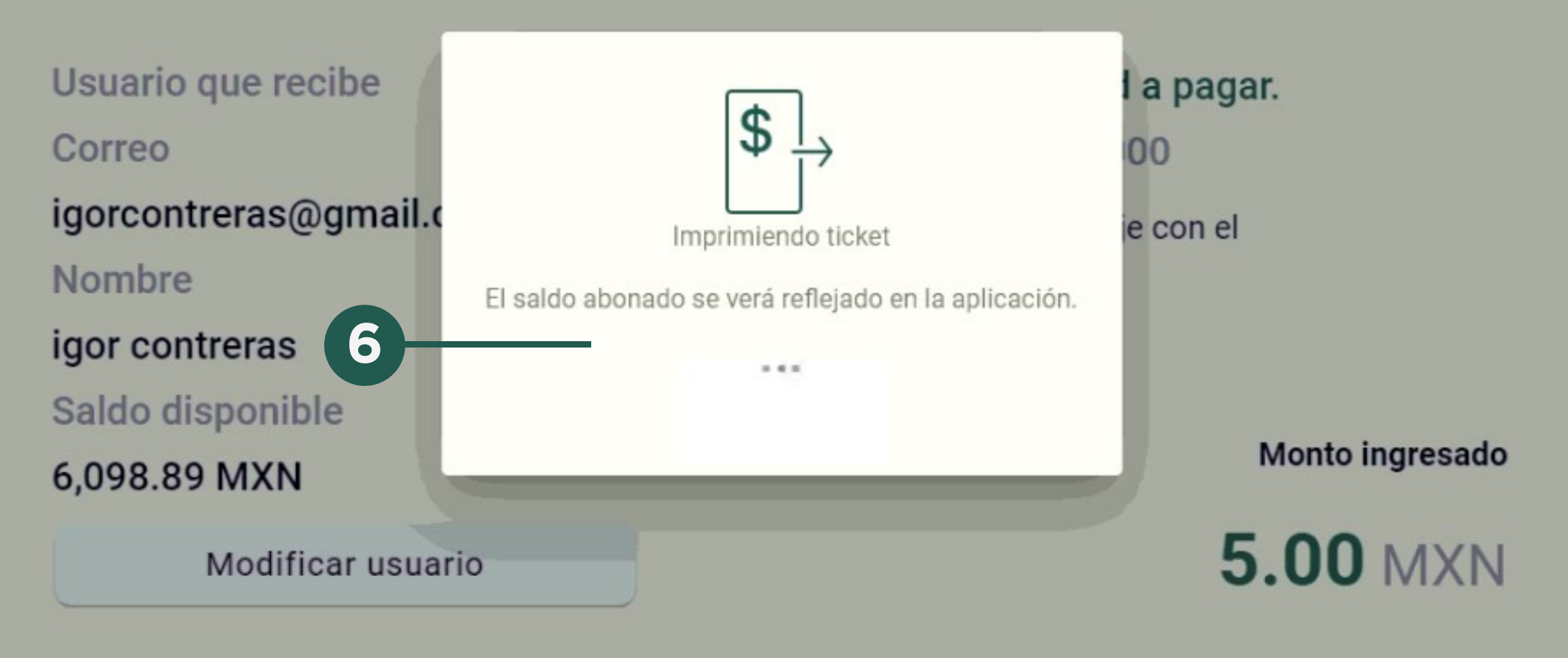

Cancelar

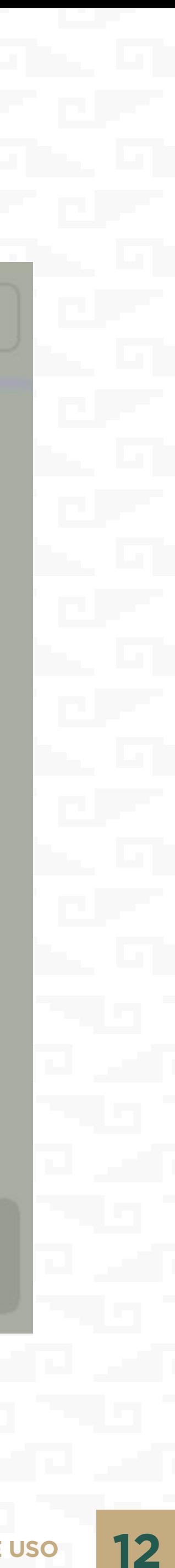

**XX** SERVIMET

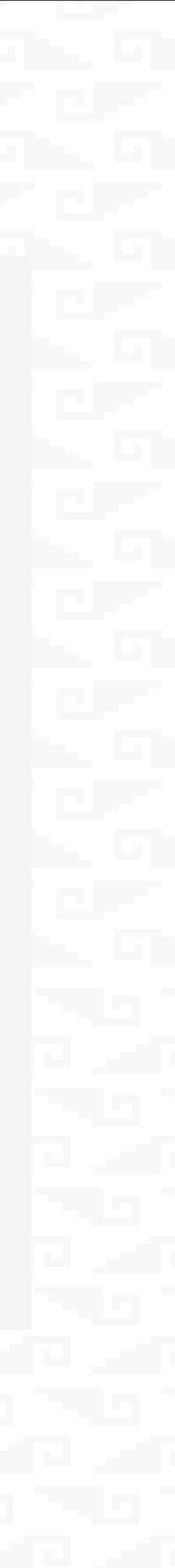